# **MX Fleet**

In this panel Leon shows all aircraft along with their **general details**, such as: Type, Registration, Default flight number, MTOW, Capacity, Status and Base. There are also displayed **TAH** & **TAC** for airframe and engines (hidden under the wheel icon).

The filter allows you to view flights with/without Journey Log inserted, or only with Journey Log. It is also possible to see TAH value in **decimal**.

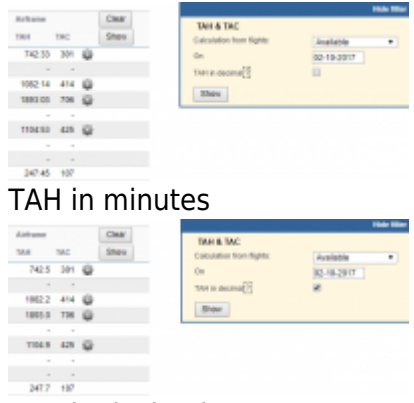

TAH in decimal

Leon converts values into decimal with a **pattern**:

- $\cdot$  00-03:59 min = 0.0
- $\cdot$  04-09:59 min = 0.1
- $\cdot$  10-15:59 min = 0.2
- $\cdot$  16-21:59 min = 0.3
- $\bullet$  22-27:59 min = 0.4
- $\cdot$  28-33:59 min = 0.5
- $\cdot$  34-39:59 min = 0.6
- $\cdot$  40-45:59 min = 0.7
- $\cdot$  46-51:59 min = 0.8
- $\bullet$  52-57:59 min = 0.9
- $\cdot$  58-59:59 min = 1.0

By clicking on a particular tail Leon shows a new page with **2** tabs described below.

### **Documents**

|              |  |              |               | <b>CONTRACTOR</b> |           |            |              |                    |                  |  |              |                            |  |
|--------------|--|--------------|---------------|-------------------|-----------|------------|--------------|--------------------|------------------|--|--------------|----------------------------|--|
|              |  |              |               |                   |           | Life, MIL. |              |                    | $-11.1$          |  | <b>SILE</b>  | <b>Artist Avenue, T. 1</b> |  |
| <b>START</b> |  |              |               |                   | 1 - 1 -   |            |              |                    | ---              |  | $\mathbf{r}$ | <b>SHARE</b>               |  |
|              |  |              |               |                   | $= -1$    |            | <b>START</b> | term on at         |                  |  |              |                            |  |
|              |  |              |               |                   | $1 - 2$   |            |              |                    |                  |  | Dental.      |                            |  |
|              |  |              |               |                   | $10-100$  |            | <b>STATE</b> | <b>STATE OF GR</b> |                  |  |              |                            |  |
| ×            |  | <b>SATIS</b> | <b>SCIENT</b> |                   | 1.44      |            | <b>State</b> |                    | <b>SIX III</b> & |  |              |                            |  |
|              |  | <b>SEE</b>   |               |                   | 1.004     |            | <b>SHOP</b>  |                    |                  |  |              |                            |  |
|              |  |              |               |                   | 1 since   |            | --           |                    | <b>SH 10 8</b>   |  |              |                            |  |
|              |  |              |               |                   | St. Miles |            |              |                    | terms and        |  |              |                            |  |
|              |  | ---          |               |                   | of color  |            |              |                    | <b>COLL 1-8</b>  |  |              |                            |  |
|              |  |              |               |                   |           |            |              |                    |                  |  |              |                            |  |

 $MX$  > Fleet - the general view on aircraft

Here you can see **Fleet documents** assigned to the particular registration. You can add documents **details** (number, date of issue, expiry date, notes) as well as add **scan** of the document (pdf max. of 12MB).

The list of documents can be defined in a section [Fleet Documents Setup.](https://wiki.leonsoftware.com/leon/fleet-documents-setup)

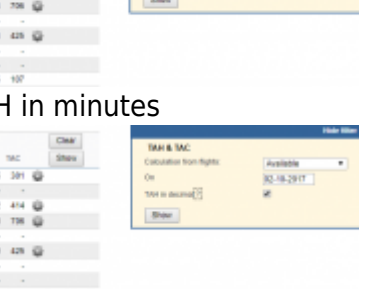

## **CAM**

It is possible to integrate Leon with **CAMP**. Leon exports aircraft **TAH & TAC** (Total Aircraft Hours & Cycles) as well as **APU** hours (if updated in I Journey Log in Leon). CAMP integration works one way only. It means that data updated in Leon updates data in CAMP, but data updated at CAMP's end does not update data in Leon.

Here you can define such values for aircraft airframe and engines, as:

- **Start date** the date of the first flight.
- **Start TAH** total number of accumulated hours.
- **Start TAC** total number of accumulated cycles.

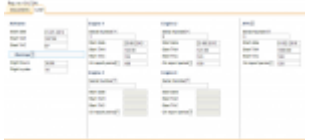

#### CAM data main screen

Section '**Airframe**' defines data for total TAH & TAC of the aircraft (without splitting on engines). That data is also displayed in main Fleet screen, column 'Airframe'.

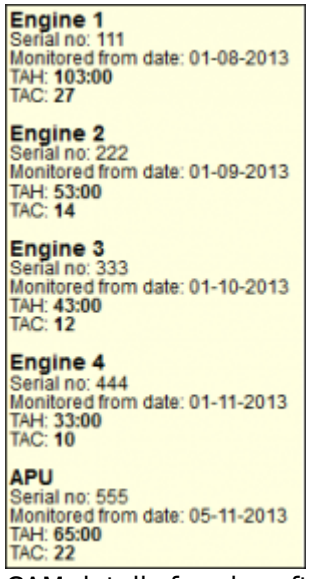

CAM details for aircraft engines

Leon calculates TAH & TAC data from 00:00 of each particular day. So if i.e. you have set start TAH = 100:00, start TAC = 50, start date as 27-11 and on that day there are 2 legs flown - when selecting 27-11 in the filter, in **Fleet** section, Leon will show TAH  $= 104:00$  and TAC  $= 52$ 

Because both TAH & TAC values can be different for different engines, you can specify exact data for each of four engines.

Enter each engine's serial number to activate this feature. Add start date, start TAH, start TAC and

update the screen.

When you add a new flight on that particular aircraft, 'Airframe' TAH & TAC will change as well as TAH

&TAC for each separate engine. To view it, hover the mouse over the icon in Settings > Fleet section, and you will see exact information in the pop-up window (see example below).

**Warnings** will help to trigger CAM warnings in Edit Flight or when adding the Flight depending on the values inserted in **Flight hours** and **Flight cycles** fields.

#### **APU**

You can also add separate data for '**APU**' (Aircraft Power Unit), however, APU hours and cycles **do not** get automatically increased from the journey log entries (like engines). Here you can input initial APU value and the date when the system should start counting it from. This is a cumulative value, not hours per single flight. With APU, Leon just **stores** the latest value you provide here, which should be updated every time you have the new one.

**Example** - if APU start TAH was 100:00 then after one sector APU was 01:00 - you should add in your Journey Log into APU field a total value of 101:00 as it needs to be the summary value (start APU + sector one).

If **APU** Hours input in [Journey Log](https://wiki.leonsoftware.com/leon/journey-log) are lower than the value from previous JL or the minimum value indicated in Settings > Fleet, Leon will show the warning: APU hours too low. APU has been entered on dd-mm-yyyy as hh:mm .

### **Oil Consumption**

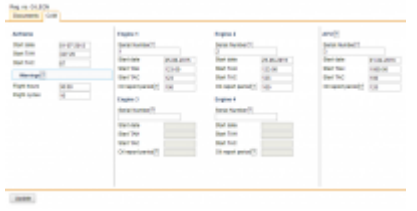

CAM - fleet oil consumption

It is possible to monitor **oil consumption** per engine and per APU. You can define how many quarters of oil (in decimal numbers) have been used on a particular flight - a field **Oil uplift** in Journey Log has to be filled in for this purpose.

Based on manufacturer configuration and oil uplift entered in 'Journey Log' for each engine, Leon can generate a report for average oil consumption per each engine.

#### **Oil report period**

Go to section **Fleet** main screen, edit an aircraft and enter tab **CAM**. Insert engines numbers to make other fields editable and add appropriate data. Do the same with **APU** data.

In a field **Oil report period** add in full hours **window** which is used to calculate average oil consumption per engine. This value is **specified by engine manufacturer**. The oil field will set the **time window** analysis.

If, for example, APU is set for **50** it means that for each window time of 50 flight hours an analysis should be done.

The system also takes into consideration an offset value of **10 %** off the inserted amount of flight hours. So if the value input into the **Oil report period** is 50, Leon will start showing data in the report itself from 45 (10% of 50 = 5).

> **IMPORTANT** - the number of flight hours you input does NOT mean a series of sequential blocks of hours, it is a sliding window of hours

#### **Journey Log input**

In [Settings](https://wiki.leonsoftware.com/leon/operator-settings) > **Flight Editing** mark a checkbox **Oil used** in section 'Show in Journey Log'.

In your Journey Log you will get a new field **Oil uplift** where you can add oil consumption data for engines and APU (see sreenshot).

Make sure the configuration has been done in **Fleet** section before you enter data to 'Journey Log'.

### **Average oil consumption report**

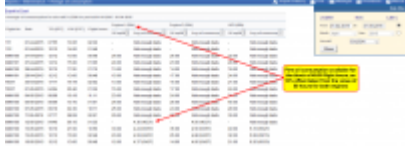

Average oil consumption' report

Once data is added to the **Journey Log** and there is enough flights with journey logs filled in (with oil used data), you can view data in the [Average Oil Consumption](https://wiki.leonsoftware.com/leon/report-average-oil-consumption) report.

You can see an example below: for first several flights there is no oil usage data because for this particular aircraft the **Oil report period** is set as **50**. That means, that there has to be a block of flights with at least 45:00 flight hours (as 10% offset off the value 50 hours is taken).

In the column **Oil uplift** you can see number of quarts inserted for each engine (taken from Journey Log). Then from the flight performed on 12-05-2015 you can see the **average oil consumption** based on the **block of flights** with total flight hours of at least 45.

From: <https://wiki.leonsoftware.com/>- **Leonsoftware Wiki**

Permanent link: **<https://wiki.leonsoftware.com/leon/mx-fleet?rev=1580993269>**

Last update: **2020/02/06 12:47**

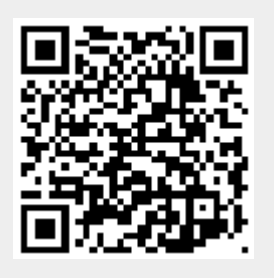